# *Centralis Uno IB*

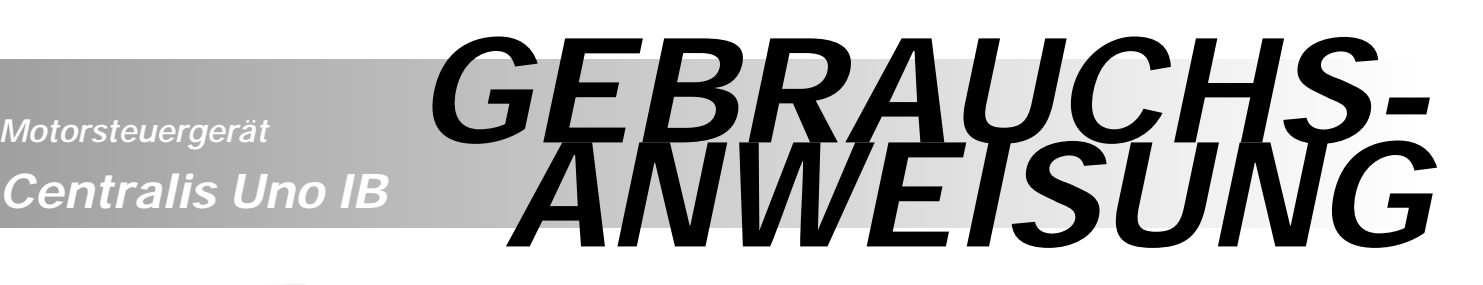

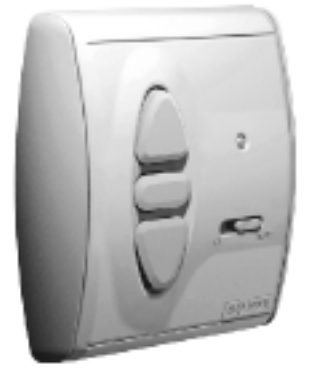

Damit Sie die Vorzüge Ihres Motorsteuergerätes Centralis Uno IB optimal nutzen können, bitten wir Sie diese Gebrauchsanweisung genau durchzulesen. Für Fragen, Anregungen und Wünsche stehen wir Ihnen unter der Rufnummer 0180 / 5 25 2131 gerne zur Verfügung.

# **inteo** Centralis Uno IB

Mit der Kleinobjektsteuerung **Centralis Uno IB** bietet Ihnen SOMFY ein bewährtes Steuerungssystem. Je anzusteuernden Antrieb wird ein Motorsteuergerät Centralis Uno IB benötigt. Eine Kleinspannungssteuerleitung verbindet das Zentralsteuergerät (z.B.: Chronis IB) und die Motorsteuergeräte Centralis Uno IB und überträgt die Fahrbefehle. Dadurch können Rollläden jeweils einzeln, manuell über das Motorsteuergerät oder zentral über eine Programmschaltuhr angesteuert werden.

**Centralis Uno IB** ➔ **Trägerprodukt Rollladen/Markise Centralis Uno IB VB** ➔ **Trägerprodukt Jalousie**

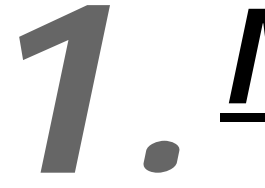

# *Merkmale* **Centralis Uno IB**

*Artikel-Nummer:*

 $80 \text{ mm}$ 80 mm

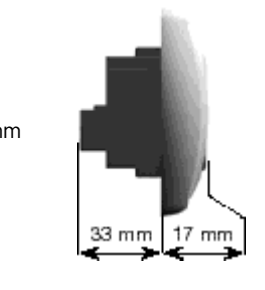

*Betriebsnennspannung: Spannung Steuerleitung: Schutzgrad durch Gehäuse: Schutzklasse: Betriebstemperatur: Umgebungsbedingungen: Schaltkontaktbelastbarkeit Relais: Laufzeit Antrieb (Schaltzeit Relais):*

Centralis Uno IB 709 654 Centralis Uno IB VB 709655 220 – 240V ~ 50/60Hz SELV IP 40 II  $+5^{\circ}$ C bis  $+40^{\circ}$ C trockene Wohnräume

 $cos$  +  $> 0.8 / 3A / 230V / 50Hz$ 

ca. 3 min.

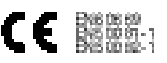

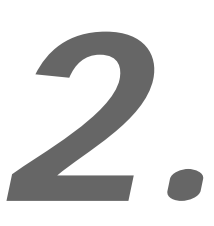

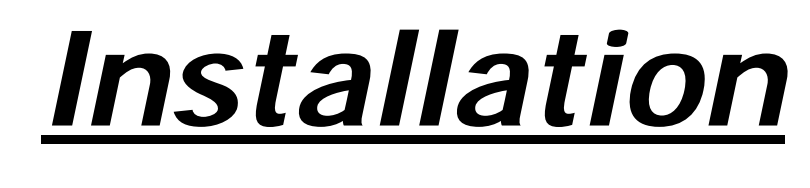

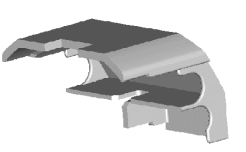

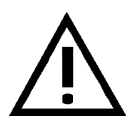

*Errichten, Prüfen und Inbetriebnahme des ~230 V-Anschlusses darf nur von einer Elektrofachkraft (lt. VDE 0100) durchgeführt werden!* 

Schalten Sie alle zu montierenden Anschlussleitungen spannungslos! Treffen Sie Sicherheitsvorkehrungen gegen unbeabsichtigtes Einschalten! Bitte beachten Sie die Sicherheitsabdeckung um eine sichere Trennung der Steuerleitung und der Netzleitung zu gewährleisten.

*Centralis Uno IB ist zur Montage in einer Unterputzdose- Schaltdose 60 mm Ø oder passenden Aufputz-Kappe geeignet.*

## **2.1 Montage**

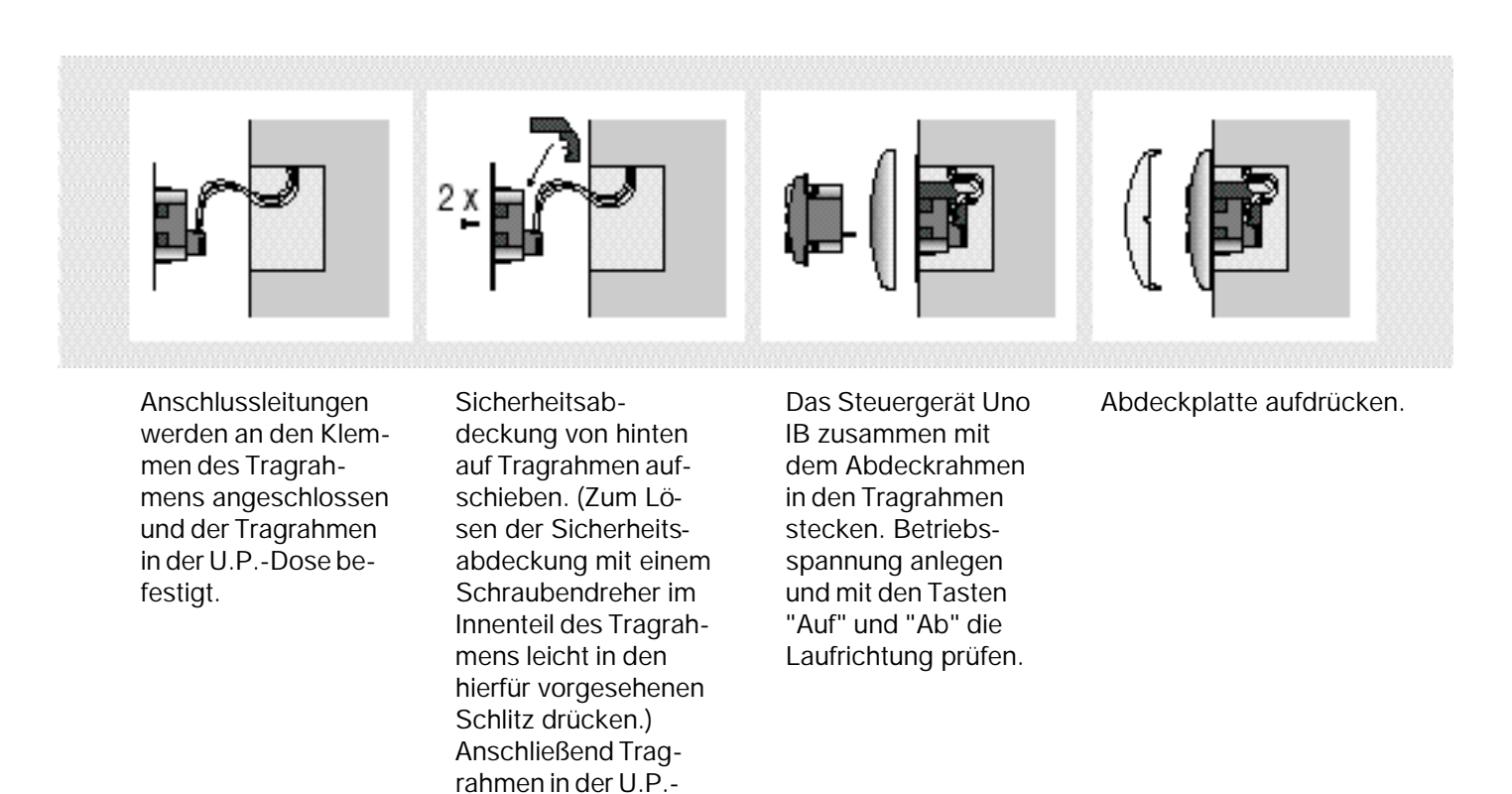

# **2.2 Klemmenbelegung**

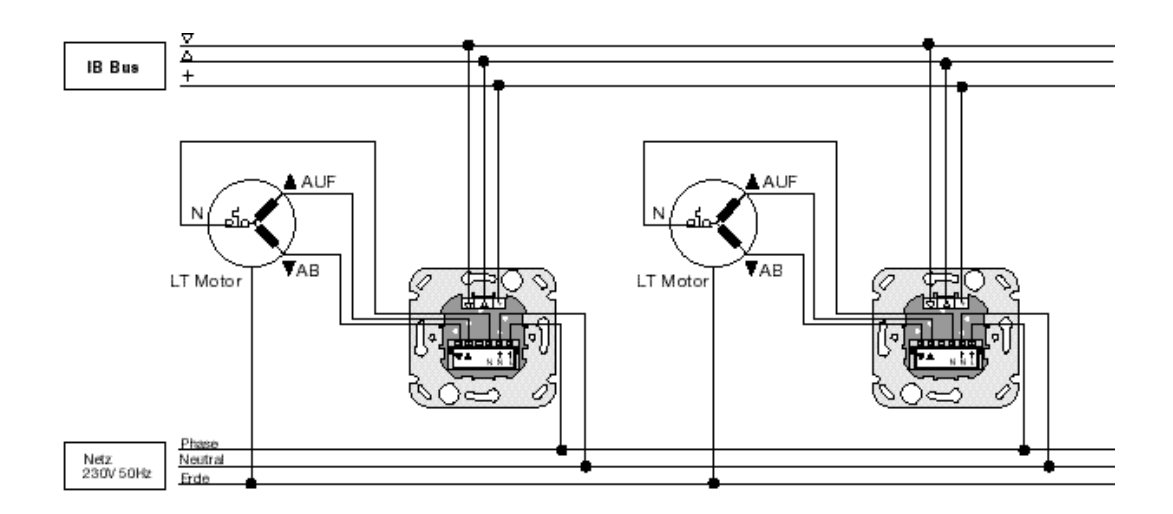

Dose befestigen.

#### Klemmenbelegung

Steuerieltung Gemeinsam (+)<br>Steuerieltung Auf (Δ)<br>Steuerieltung Ab (∇)

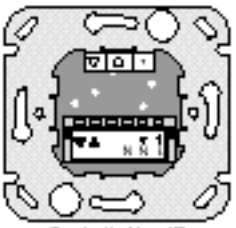

Centralis Uno IB Tragrahman Ansight yon hinten

Netz Phase (L->) Netz Nulleter (N-) Nist intern<br>pebruak Motor Nullielter (N) Motor Auf (A) Motor Ab (V)

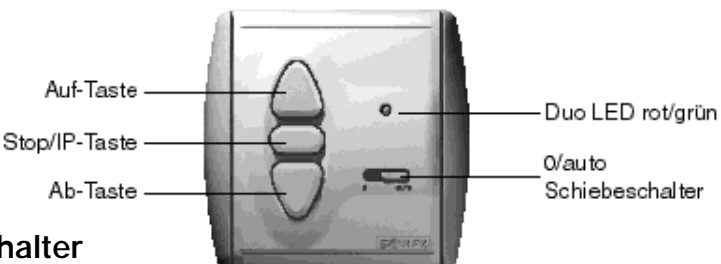

### **0/auto Schiebeschalter**

#### **Schiebeschalter auf Position "auto"**

➔ Zentralbefehle (z. B. ausgelöst durch eine Zeitschaltuhr, Wind-, Sonnenautomatik oder einen Zentraltaster) werden ausgeführt. Bei Zentralbefehlen mit einer Impulsdauer > 1sek., (z.B. ausgelöst durch eine Windautomatik) leuchtet zusätzlich die LED rot auf. Während die LED rot aufleuchtet ist eine manuelle Bedienung über die AUF-/AB-Tasten am Motorsteuergerät Centralis Uno IB nicht möglich.

#### **Schiebeschalter auf Position "0"**

➔ Zentralbefehle werden nicht ausgeführt, solange sie eine Impulsdauer von < 1sek. aufweisen. Das heißt, ein Befehl ausgelöst durch eine Zeitschaltuhr wird vom Motorsteuergerät Centralis Uno IB nicht ausgeführt.

Weist der Zentralbefehl jedoch eine Impulsdauer > 1sek. auf (z.B. ausgelöst durch eine Windautomatik) so wird ein Fahrbefehl ausgelöst obwohl der Schiebeschalter auf Position "0" ist (Sicherheitsfunktion).

## **4.0 Frei wählbare Zwischenposition bei Centralis Uno IB**

*Mit dem Motorsteuergerät Centralis Uno IB haben Sie die Möglichkeit zwei frei wählbare Zwischenpositionen einzulernen.*

- Eine Zwischenposition ist einlernbar von der oberen Endlage Ihres Behanges (Behang ist geöffnet).
- Eine Zwischenposition ist einlernbar von der unteren Endlage Ihres Behanges (Behang ist geschlossen).

Um die Zwischenpositionen einzulernen wird die Laufzeit zwischen der unteren/oberen Endlage und der Zwischenposition abgespeichert.

#### **4.1 Einlernen der Zwischenposition, die von der oberen Endlage mit einem Tastendruck angefahren werden soll.**

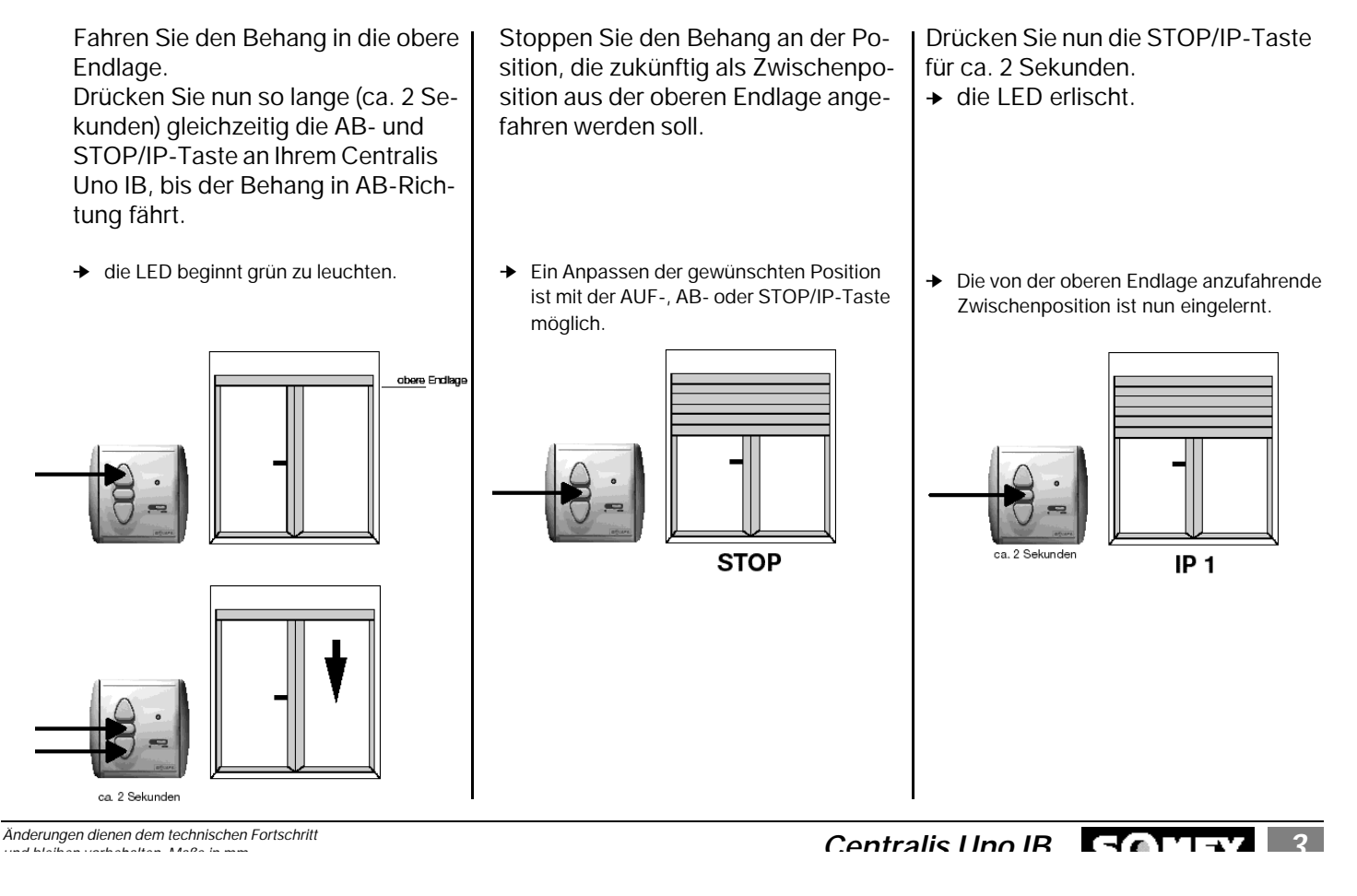

#### **4.2 Einlernen der Zwischenposition, die von der unteren Endlage mit einem Tastendruck angefahren werden soll.**

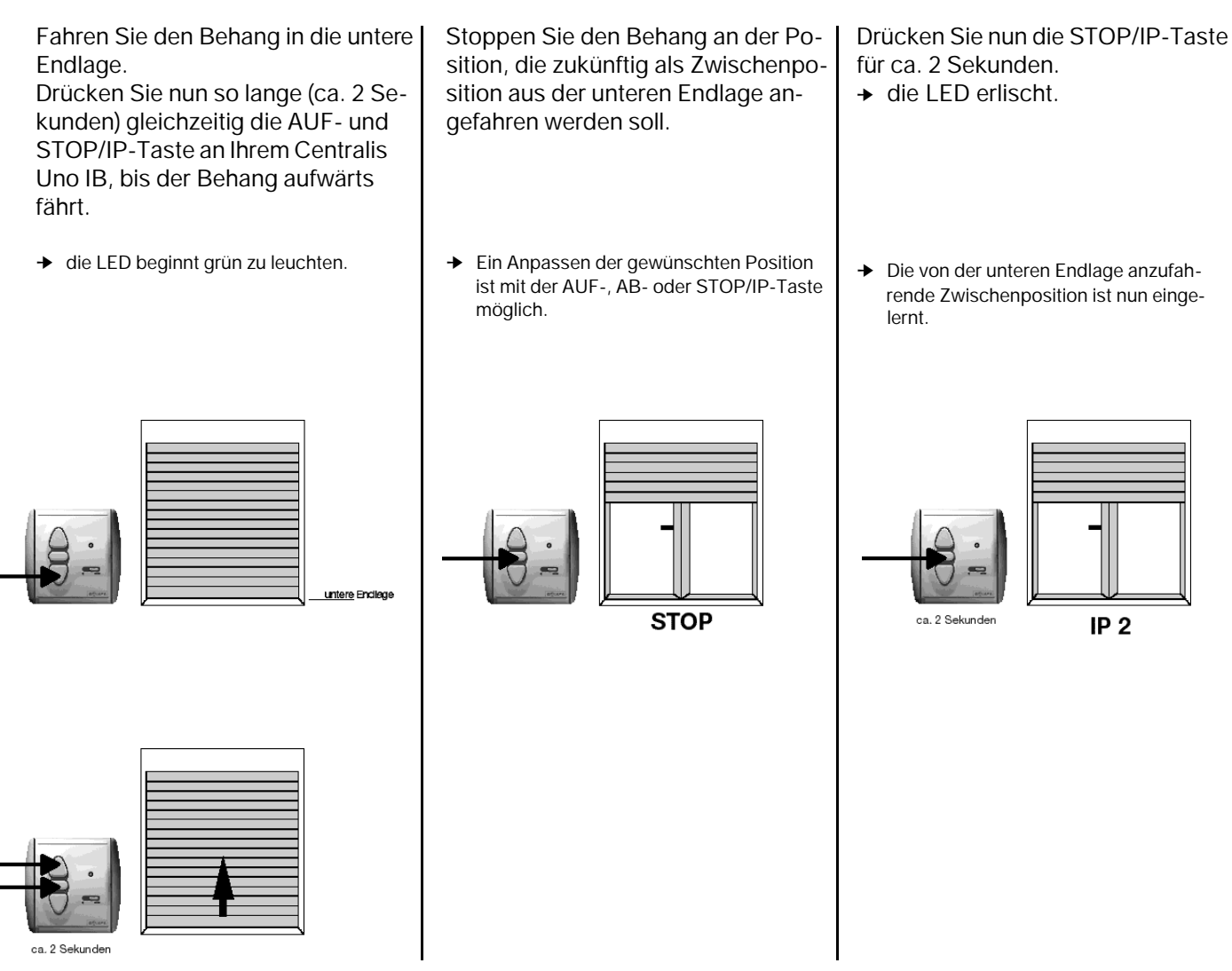

#### **4.3 Aufrufen der eingelernten Zwischenposition**

*Um die entsprechende Zwischenposition aufzurufen, drücken Sie kurz die STOP/IP-Taste am Centralis Uno IB, während sich der Behang in der oberen oder unteren Endlage befindet.*

#### **4.4 Löschen der eingelernten Zwischenposition**

*Eine einmal eingelernte untere oder obere Zwischenposition kann auf zweierlei Arten gelöscht werden:*

- a.) Indem Sie eine neue untere oder obere Zwischenposition einlernen. Dies überschreibt die bereits programmierte Zwischenposition.
	- ➔ Hierzu gehen Sie wie unter Punkt 4.1 oder 4.2 beschrieben vor.
- b.) Indem Sie die untere / obere Zwischenposition löschen ohne eine neue Zwischenposition einzulernen.
- Fahren Sie den Behang mit dem Centralis Uno IB in die untere oder obere Endlage.
- Drücken Sie nun kurz die STOP/IP-Taste.
	- ➔ Der Behang fährt die entsprechende Zwischenposition an. Warten Sie bis der Behang die Zwischenposition erreicht hat.
- Drücken Sie nun die STOP/IP-Taste bis die LED rot aufleuchtet (nach ca. 10 Sekunden).

Die Zwischenposition ist gelöscht.

#### **5.0 Frei wählbare Zwischenposition bei Centralis Uno IB VB für Jalousien.**

Mit dem Motorsteuergerät Centralis Uno IB VB für Jalousien sind wie bei Centralis Uno IB zwei frei wählbare Zwischenpositionen einlernbar.

Zwischenposition 1 bezeichnet man als Laufzeit, Zwischenposition 2 als Wendezeit.

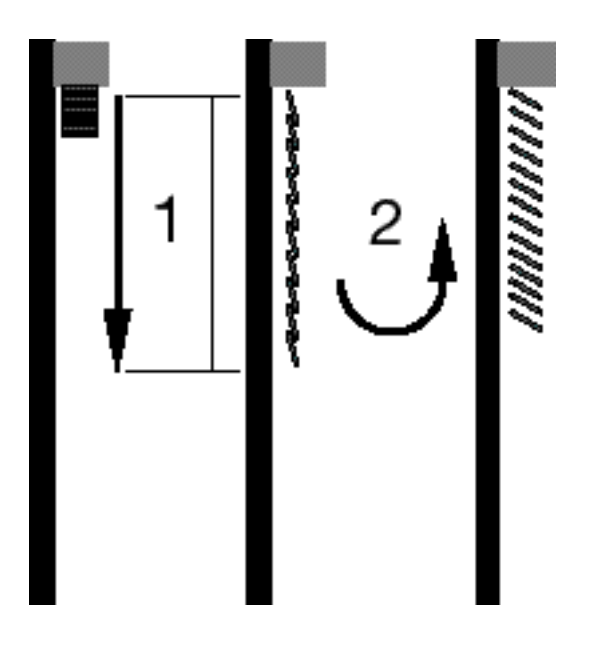

#### **5.1 Einlernen der Laufzeit (Zwischenposition 1)**

Fahren Sie die Jalousie in die obere Endlage. Drücken Sie nun so lange (ca. 2 Sekunden) gleichzeitig die AB- und STOP/IP-Taste an Ihrem Centralis Uno IB VB, bis die Jalousie abwärts fährt. Stoppen Sie die Jalousie an der Position, die zukünftig als Zwischenposition aus der oberen Endlage angefahren werden soll.

- ➔ die LED beginnt grün zu leuchten.
- ➔ Ein Anpassen der gewünschten Position ist mit der AUF-, AB- oder STOP/IP-Taste möglich.

Drücken Sie nun die STOP/IP-Taste für ca. 2 Sekunden.

➔ die grüne LED erlischt.

Die Laufzeit ist somit eingelernt.

#### **5.2 Einlernen der Wendezeit (Zwischenposition 2)**

Jalousie nach unten fahren, **bis die Lamellen geschlossen** sind.

STOP/IP-Taste und AUF-Taste solange gleichzeitig drücken, bis die Wendung der Lamellen beginnt. (ca. 2 Sekunden).

Gewünschte Lamellenposition mit den Tasten AUF und AB einstellen. Dies erfolgt ausschließlich im Tipp-Betrieb (d.h. bei loslassen der Taste stoppt der Behang). Die STOP/IP-Taste ist hierbei ohne Funktion.

Wenn die gewünschte Lamellenposition erreicht ist, die STOP/IP-Taste für ca. 2 Sekunden drücken.

➔ die grüne LED erlischt.

#### **5.3 Aufrufen der Funktionsfolge Laufzeit und Wendezeit**

Um die Kombination aus Laufzeit und Wendezeit aufzurufen, drücken Sie kurz die STOP/IP-Taste am Centralis Uno IB VB, während sich die Jalousie in der oberen Endlage befindet.

#### **Aufrufen der Wendezeit**

Die Wendezeit kann in jeder beliebigen Position nach einem manuellen AB-Befehl (d.h. geschlossene Lamellen) durch kurzes drücken der STOP/IP-Taste aufgerufen werden.

#### **5.4 Löschen der Funktionsfolge Laufzeit + Wendezeit**

Eine einmal eingelernte Laufzeit/Wendezeit kann auf zweierlei Arten gelöscht werden:

- a) Indem Sie eine neue Laufzeit bzw. Wendezeit einlernen. Diese überschreibt die bereits programmierte Zwischenposition.
	- ➔ Hierzu gehen Sie wie unter Punkt 5.1 oder 5.2 beschrieben vor.

b) Indem Sie die Laufzeit / Wendezeit löschen ohne eine neue Laufzeit / Wendezeit einzulernen.

#### **Löschen der Laufzeit.**

- Fahren Sie die Jalousie mit dem Centralis Uno IB VB in die obere Endlage.
- Drücken Sie nun kurz die STOP/IP-Taste.
	- ➔ Der Behang fährt in die entsprechende Zwischenposition.
- Drücken Sie nun die STOP/IP-Taste bis die LED rot aufleuchtet (nach ca. 10 Sekunden).

Die Laufzeit wurde gelöscht.

#### **Ausschließliches Löschen der Wendezeit**

- Fahren Sie die Jalousie in AB-Richtung.
	- Stoppen Sie den Behang an einer beliebigen Position.
- Drücken Sie nun kurz die STOP/IP-Taste.
	- ➔ Die Jalousie fährt die eingelernte Wendezeit aus.
- Drücken Sie nun die STOP/IP-Taste bis die LED rot aufleuchtet (nach ca. 10 Sekunden).

Die Wendezeit wurde gelöscht.

#### **6.0 Centralis Uno IB VB Bedienergonomie**

Für die Bedienung einer Jalousie gibt es grundsätzlich zwei verschiedene Arten der Bedienergonomie.

#### **Europäische Bedienergonomie**

Kurzes Antippen der AUF- oder AB-Taste.

➔ es wird entsprechend der Länge des Tastendrucks eine Wendung ausgeführt. (Tipp-Betrieb).

Langes Antippen der AUF- oder AB-Taste.

➔ es wird ein Auf- oder Ab-Fahrbefehl ausgeführt. (Rast-Betrieb).

#### **US-Bedienergonomie**

Kurzes Antippen der AUF- oder AB-Taste.

➔ es wird ein Auf- oder Ab-Fahrbefehl ausgeführt. (Rast-Betrieb).

Langes Antippen der AUF- oder AB-Taste.

➔ es wird eine Wendung der Lamellen ausgeführt. (Tipp-Betrieb).

Im Auslieferungszustand ist die Europäische Bedienergonomie eingestellt.

#### **7.0 Umstellen der Bedienergonomie**

*Um die Bedienergonomie umzustellen, muss nach einer Netzunterbrechung am Motorsteuergerät Centralis Uno IB VB innerhalb von 30 sek. für 5 sek. die STOP/IP-Taste gedrückt werden.*